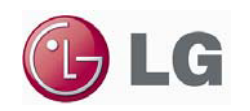

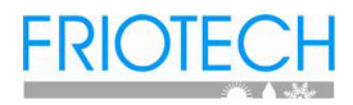

#### A PAHCMS000 AHU kit egyszerűsített elektromos bekötése VRF kültéri egység esetén

(alap funkciókkal)

(amennyiben az AHU kit további funkcióit is szeretnénk használni, akkor a PAHCMS000 tervezői kézikönyvében találhatóak a további, részletes részletes információk!)

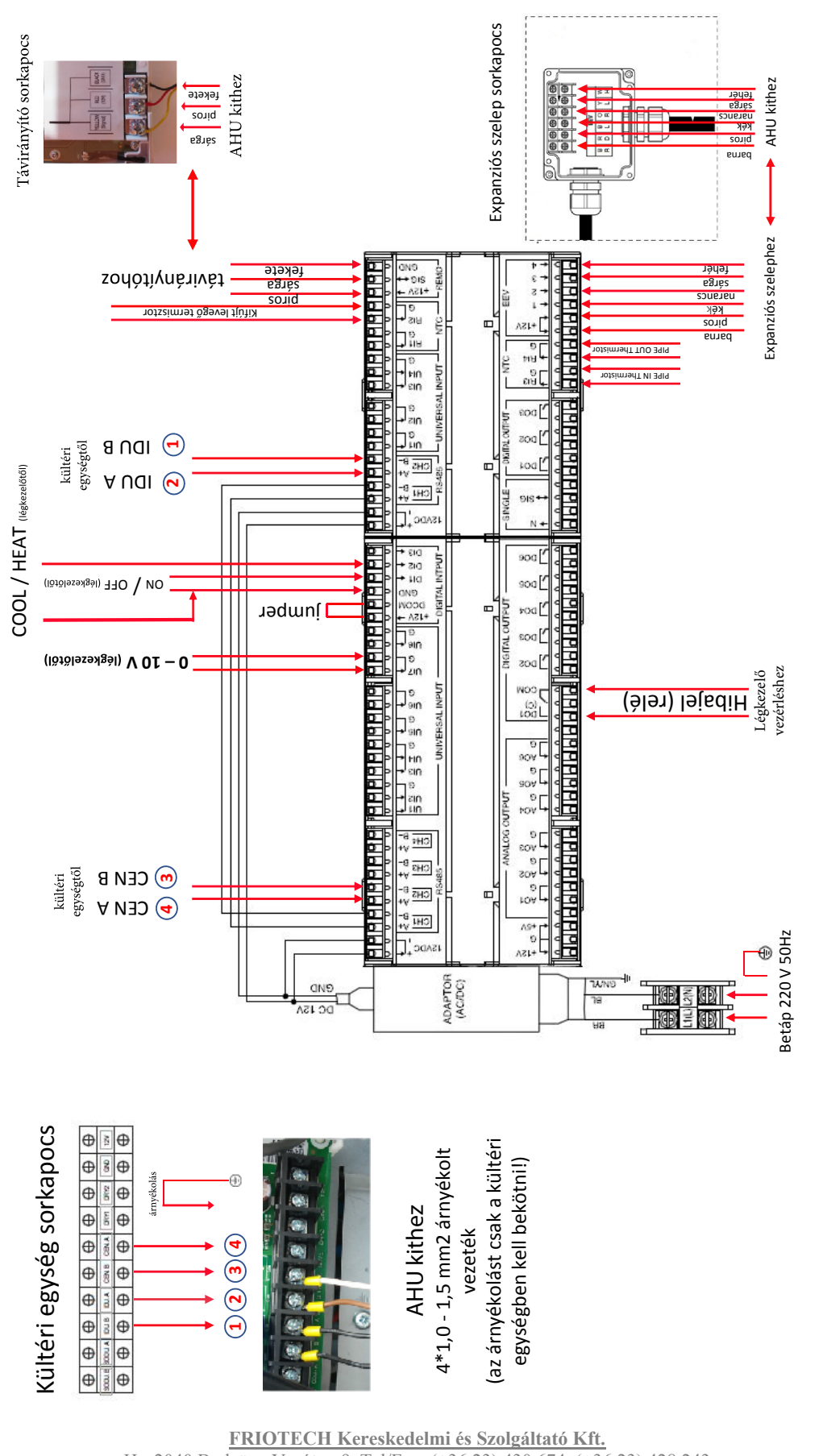

Figyelem! Ez a bekötési séma egy egyszerűsített, általános, gyakori bekötést mutat arra az esetre, ha 0-10 V-os szabályzást alkalmazununk, és feszültségmentes jellel kívánjuk kapcsolni a Digital Input részt, ill. a Digital Output-ról csak a hiba kijelzést kérjük!

H - 2040 Budaörs, Vasút u. 9. Tel/Fax: (+36 23) 430 674, (+36 23) 428 243 H - 5400 Mezőtúr, Földvári út 2. Tel / Fax: (+36 56) 351 412 www.friotech.hu iroda@friotech.hu

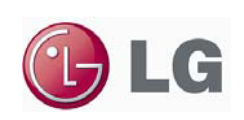

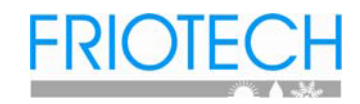

# **A PAHCMS000 AHU kit beállítása VRF kültéri egység esetén**

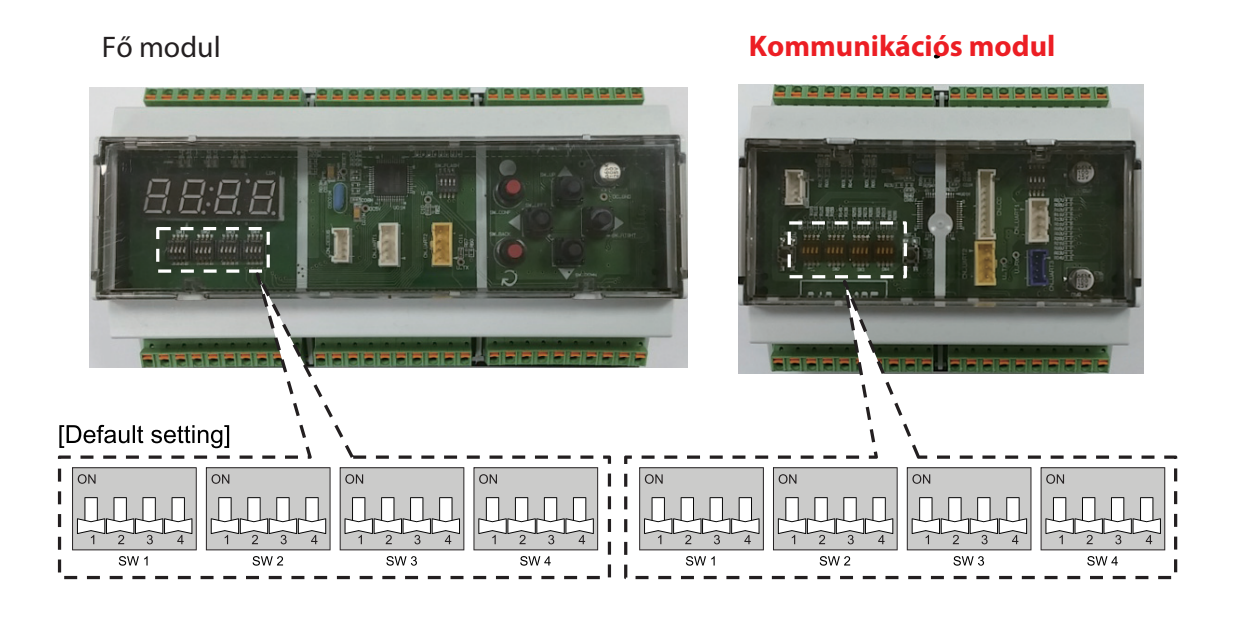

## A fő modul kapcsolóit hagyjuk a gyári beállítás szerinti állásban!

## A kommunikációs modul beállítása:

- az SW01 csoport 2-es kapcsolóját állítsuk ON állásba!
- az SW02, és SW03 csoport kapcsolóit hagyjuk a gyári beállítás szerinti állásban!
- az SW04 csoport kapcsolóival állítsuk be a légkezelőbe telepített hőcserélő teljesítményét (beállítást és példát lásd a következő oldali táblázatban!)

**Figyelem! A LATS szimuláció által kiszámolt hűtőközeg töltetet meg kell növelni a hőcserélő térfogatára érvényes korrekcióval, mert a szimuláció ezzel az adattal nem számol!**

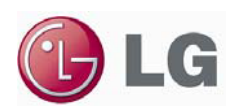

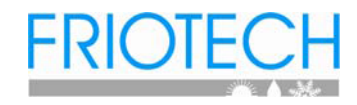

#### **Példa: Ha a hőcserélő teljesítménye 31 kW, akkor a táblázatban a hozzá legközelebbi érték a 33,6, így az SW4 kapcsolóit az alábbiak szerint állítjuk:**ON

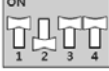

#### **A kommunikációs modul SW4 kapcsolójának beállítása:**

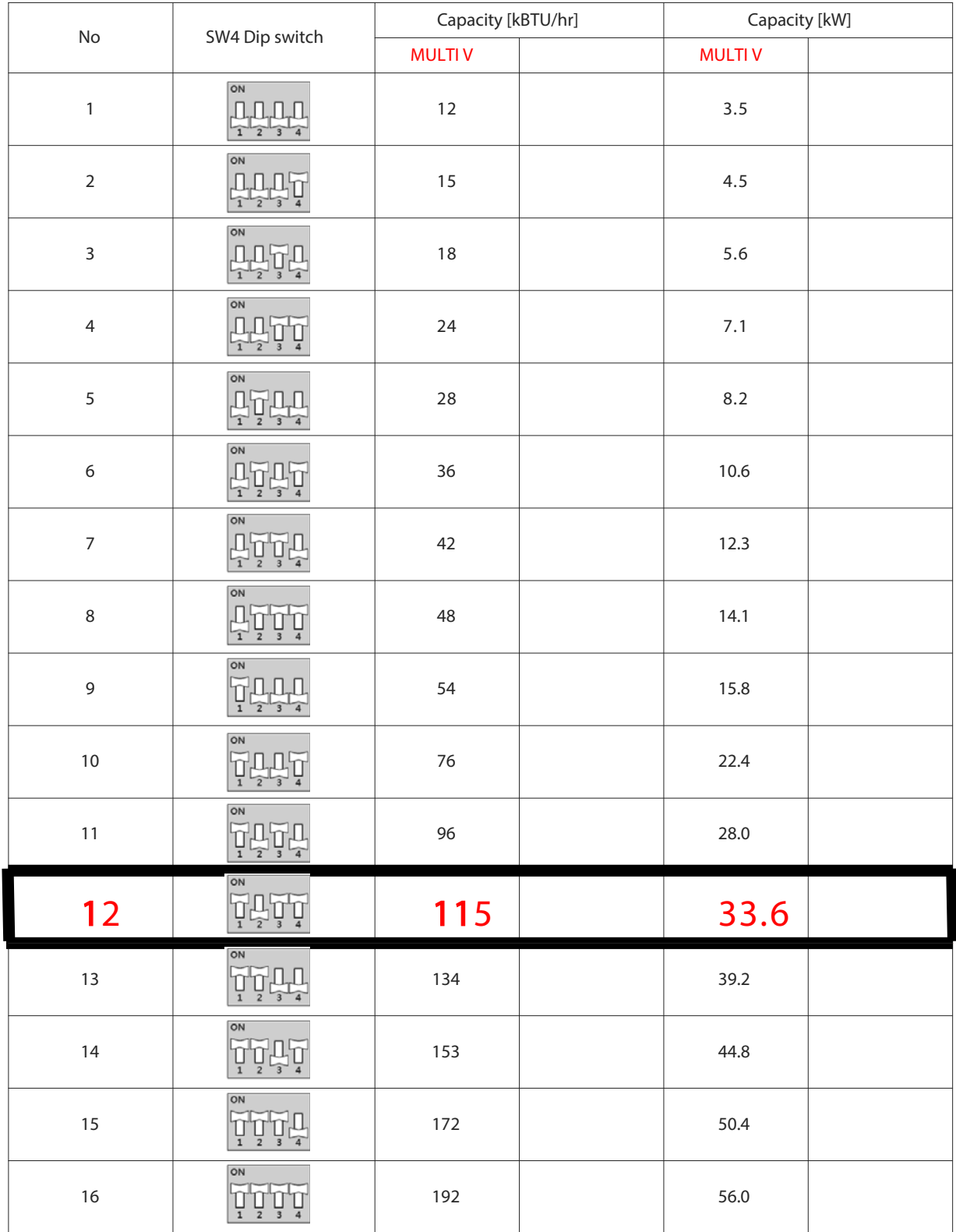

**FRIOTECH Kereskedelmi és Szolgáltató Kft.**

H - 2040 Budaörs, Vasút u. 9. Tel/Fax: (+36 23) 430 674, (+36 23) 428 243 H - 5400 Mezőtúr, Földvári út 2. Tel / Fax: (+36 56) 351 412 www.friotech.hu iroda@friotech.hu